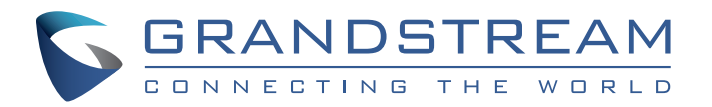

Grandstream Networks, Inc.

www.grandstream.cz

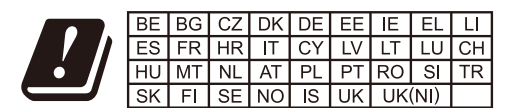

In the UK and EU member states, operation of 5150-5350 MHz is restricted to indoor use only

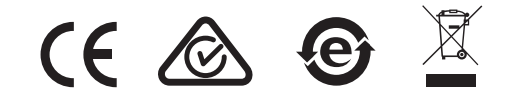

Pro záruku a reklamace kontaktujte svého dodavatele. Technická podpora http://hd.grandstream.cz

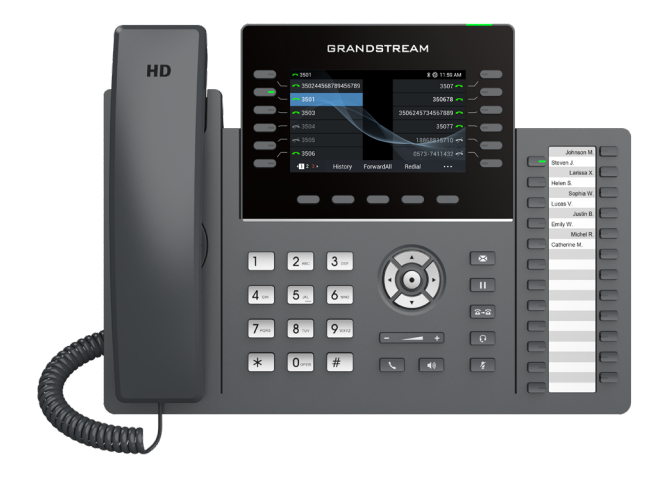

# **GRP2636**

Carrier-Grade HD IP Phone

Rychlý instalační návod

GRP2636 není předkonfi-gurován pro podporu nebo pro volání na tísňové linky. Je nutné provést nastavení pro volání na tísňové linky. Je Vaší odpovědností ke koupi SIP účtu pro internetovou službu (VoIP). SIP účet správně nakonfigurovat na zařízení a pravidelně testovat, zda je zařízení správně nakonfigurováno. Pokud tak neučiníte je Vaší odpovědností zakoupit si analogové připojení telefonní služby pro přístup k tísňovým linkám.

GRANDSTREAM NENÍ ZODPOVĚDNÝ POKUD SE NEBUDETE MOCT SPOJIT S TÍSŇOVOU LINKOU POMOCÍ ZAŘÍZENÍ GRP2615 ANI GRANDSTREAM ANI ZAMĚSTNANCI NEBO PŘIDRUŽENÉ SPOLEČNOSTI NENESOU ZODPOVĚDNOST ZA JAKOUKOLI ÚJMU NA MAJETKU, POŠKOZENÍ, ZTRÁTY, ZÁKAZNÍK SE ZŘÍKÁ MOŽNOSTI ŽALOBY ČI DŮVODU K ŽALOBĚ VYPLÝVAJÍCÍ ZA NESCHOPNOST GRP2636 KONTAKTOVAT TÍSŇOVOU LINKU ZÁKAZNÍK JE POVINEN ZAJISTIT SI NÁHRADNÍ ZAŘÍZENÍ PRO MOŽNOST KONTAKTOVÁNÍ TÍSŇOVÉ LINKY

# OPATŘENÍ:

**UPOZORNĚNÍ:** Prosím neodpojujte napájení GRP2636 během bootování nebo upgradu firmwaru. Můžete poškodit obraz firmwaru a způsobit jeho poruchu.

UPOZORNĚNÍ: Používejte pouze napájecí adaptér obsažený v balení GRP2636. Použití alternativního nekvalitního napájecího adaptéru může poškodit přístroj.

# OBSAH BALENÍ:

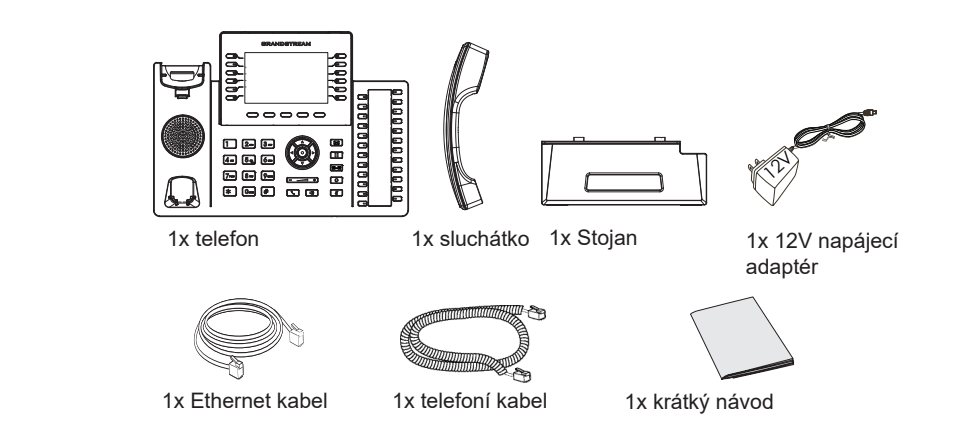

### **NASTAVENÍ TELEFONU:**

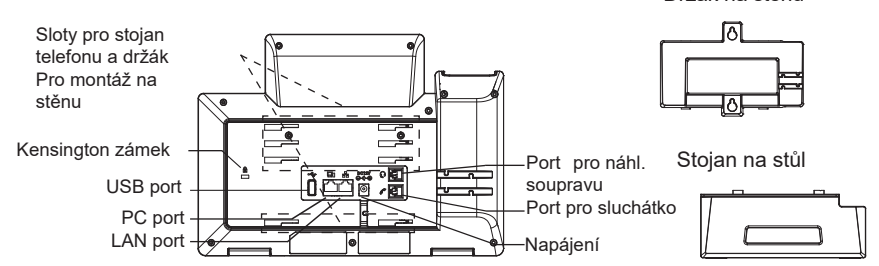

Držák na stěnu

### Instalace telefonu (Držák na zeď \* prodáván samostatně):

- 1. Vložte držák pro montáž na stěnu do slotů na zadní straně telefonu.
- 2. Připevněte telefon ke zdi přes otvory určené pro montáž na zeď.
- 3. Vytáhněte poutko pro držení sluchátka (viz obrázek níže).
- 4. Otočte poutko a zasuňte ho zpět do slotu s nástavcem nahoru, aby drželo sluchátko, když je telefon namontován na stěně (viz obrázek níže).

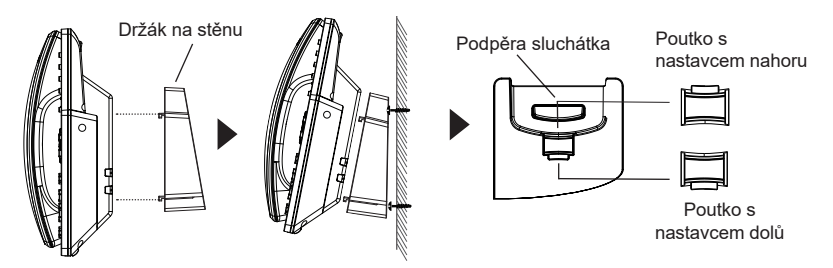

#### **ce telefonu (telefonní stojan):**

Pro instalaci telefonu na stůl připojte stojan telefonu do spodní časti<br>telefonu, kde jsou umístěny sloty (horní a spodní část).

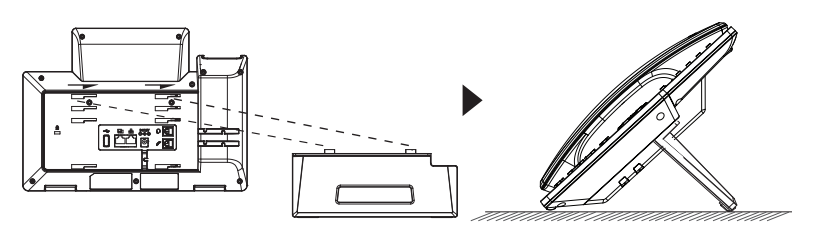

# ŘIPOJENÍ TELEFONU:

Pro nastavení GRP2636, postupujte podle následujících kroků:

1. Připojte sluchátko do telefonu s pomocí kabelu ke sluchátku.

2. Připojte zástrčku 12V DC do zásuvky na telefonu. Připojte napájecí adaptér do elektrické zásuvky. Pokud je v kroku 3 použit PoE switch tento krok může být přeskočen.

3. Připojení k síti je možné pomocí dvou metod, které jsou popsány níže.

#### • Prostřednictvím Ethernet:

Propoite LAN port telefonu do zásuvky RJ-45 o hubu / switche nebo routeru (LAN strana routeru) pomocí ethernetového kabelu.

#### · Prostřednictvím Wi-Fi:

- V nabídce LCD přeiděte na "Svstem→Network→WiFi settings" a zapněte WiFi.

- Zvolte "Scan" a GRP2636 začne automaticky skenovat sítě v dosahu.

- Zobrazí se seznam WiFi sítí. Vyberte požadovanou síť a v případě potřeby zadejte správné heslo pro připojení.

- 4. Na LCD displeii se zobrazí informace o provisioningu nebo o aktualizaci firmwaru. Než budete pokračovat, prosím počkejte až se zobrazí datum a čas na displeii.
- 3. Pomocí vestavěné webové konfigurace nebo pomocí klávesnice v menu telefonu, můžete dále konffigurovat telefon za použití buď statické IP nebo DHCP.

## POPIS TELEFONU:

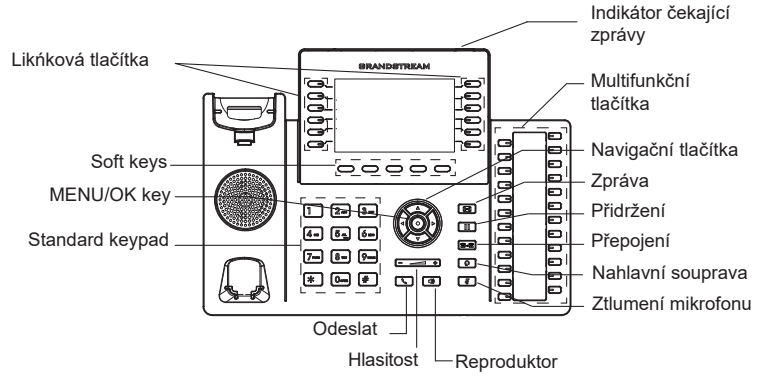

# KONFIGURACE TELEFONU:

### Nakonfigurujte GRP2636 pomocí webového prohlížeče:

- 1. Zkontrolujte, zda je telefon napájen a připojen k internetu.
- 2. Stisknutím tlačítka NAHORU na 3 sekundy zobrazíte adresu IP.
- 3. V počítači zadejte adresu IP telefonu do prohlížeče.
- 4. Pro přístup do konfiguračního menu zadejte uživatelské jméno a heslo administrátora. (Výchozí tovární uživatelské iméno je "admin", zatímco výchozí náhodné heslo naleznete na štítku na zadní straně jednotky).

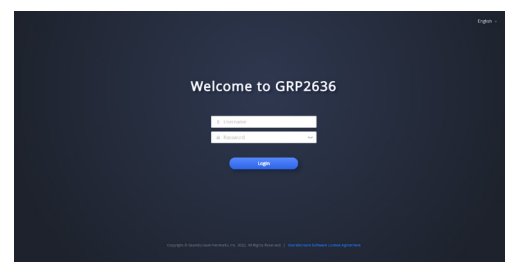

### Konfigurace GRP2626 pomocí klávesnice:

- 1. Zkontrolujte, zda je telefon nečinný.
- 2. Stiskněte tlačítko MENU pro přístup ke konfiguračnímu MENU telefonu.
- 3. Zvolte MENU -> Telefon -> SIP -> Účet pro konfiguraci nastavení SIP Proxy, Outbound Proxy, SIP User ID, SIP Auth ID a SIP Password.
- 4. Postupuite podle voleb MENU, chcete-li konfigurovat základní funkce telefonu, například IP adresu, pokud používáte statickou IP adresu. Podrobnosti naleznete v uživatelské příručce GRP2636.
- 5. Obrat'te se na svého ITSP (Provider Internet Telephony Service) pro další nastavení, která mohou být nezbytná pro konfiguraci telefonu

**Poznámka:** Pro stažení manuálů a FAQ, navštivte prosím: http:// www.grandstream.com/support

Tento produkt je chráněn jedním nebo více americkými patenty (a všemi jejich zahraničními patentovými protějšky) uvedenými na www.cmspatents.com.